# **EVE Tech Notes:**

# **Sections Include: On Page:**

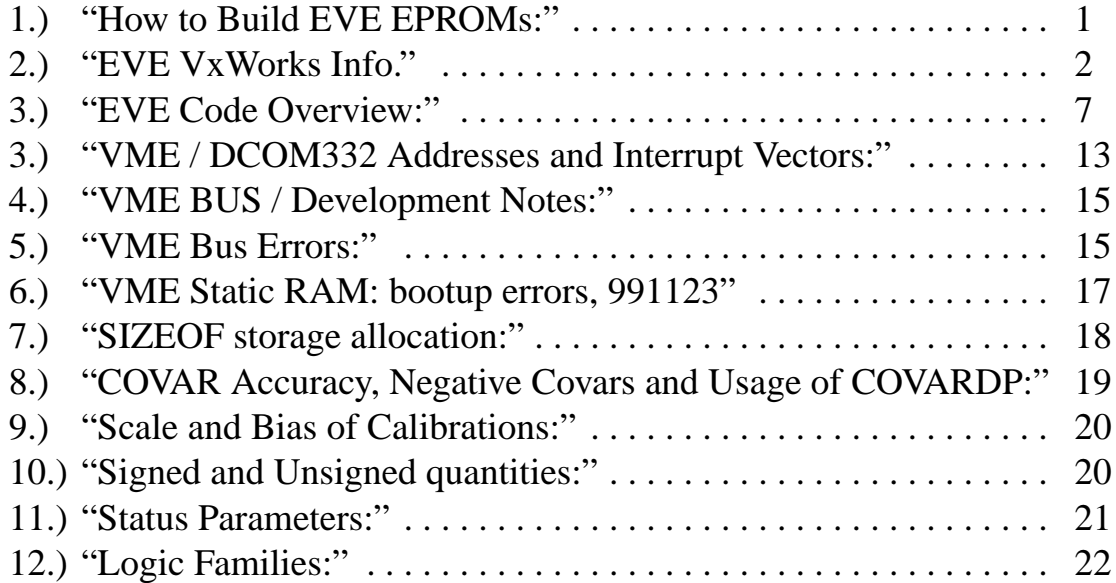

# <span id="page-0-0"></span>*1. How to Build EVE EPROMs:*

- 1) From \$PAM/pam3/elf: make pam3.st.o
- 2) From \$PAM/pam3/vx/config/dcom332 make CPU=MC68010 TOOL=gnu eve.hex

(NOTE: Check config.h file to make sure it is setup for EVE code and not for vxWorks. See info on config.h.)

- 3) Copy "eve.hex" to PC which has the pilot prom programmer on it (/ap/advin is PROM directory). Make sure ftp is in ASCII mode.
- 4) On PC, open DOS window:

 cd c:\ap\advin advin

- 5) Select "spEPROM" and hit return.
- 6) /C(onfig) W(idth) M(otorola Way)
- 7) /F N(ame) "eve.hex"
- 8) /F F(ormat) S(-record)
- 9) /F L(oad)
- 10) /P P(rogram)

# <span id="page-2-0"></span>*2. EVE VxWorks Info.*

#### Currently using 5.1.1

Could upgrade to 5.2 (see vx/config/dcom332/READ.ME for Dynatem ethernet card info).

IMPORTANT: Before trying to compile stuff for vxWorks, do: "source \$PAM/pam3/bin/vx51\_env" This sets up: "alias vxmake make CPU=MC68010 TOOL=gnu" Which may need to be changed for different CPU's

config.h \$PAM/pam3/vx/config/dcom332

 Must be modified between EVE make and vxWorks chips. Search for the "/\* PAM debugging stuff " string near the end of the file. For vxWorks use "#if 1" and for EVE use "#if 0". This could probably be stuffed into the make file with a compiler define, but it has always been easier to do it by hand, because there are so many dependencies on "config.h".

 NOTE: BOOT\_LINE definition for Vx startup over the network, including the address of the host to get it from, the devel system addresss, user, and startup script locations. Example: #define DEFAULT\_BOOT\_LINE \ "es(0,0)toucan:/net/pam/pam3/vx/config/dcom332/vxWorks e=128.117.80.6 h=128.117.80.71 g=128.117.80.251 f=08 tn=elf s=/net/pam/pam3/elf/startup.dcom u=militzer\$

../all/usrConfig.c #ifdef PAM\_ROM - has hook to start eve code on boot

MakeSkel file is used to generate the Makefiles. When upgrading to vx5.2, this will be used to create the new vx5.2 "Makefile.MC68010gnu".

Makefile.MC68010gnu. This has been modified after its initial creation to have all the EVE code dumped in. See the eve.hex target and such in this file.

Various make targets.

--------------------

Note: Vx Normally is compressed in ROM and on bootup uncompresses its kernel copying itself and executes out of RAM. Depending upon the make, can either be a networked download or standalone version with or without

 the shell. ROM Resident Versions: Vx executes from the ROM. This leaves more RAM for user development code applications. Runs a little slower due to slower ICs. Generally requires a larger EPROM (512). Resident versions for either stand-alone or networked operation can be built

IC speed: EPROM 27C4096 = 120nS (larger 512kb ROM for resident versions)

- vxmake Creates a vxWorks.hex file for burning into EPROM. This is the normal development EPROM. It runs out of RAM and download the symbol tables, etc. from the network
- vxmake vxWorks.res\_rom.hex -- Standalone, ROM resident version of vxWorks which includes the shell. Executes from the EPROM rather than uncompressing into RAM. It boots much faster and leaves a lot more room in RAM for development code. In order to make this, the EPROM size must be set to 0x8,0000 in both "config.h" and "Makefile.MC68010gnu". Normally this is at 0x4,0000 for the standard 27C2048 EPROMs.
- vxmake eve.hex -- Standalone, EVE Version for burning into EPROM and PAM station. Does not include the Vx shell, networking, debugging, spy/monitoring, etc. This version uncompresses and runs from RAM.

vxmake eve.res\_rom.hex -- Standalone, ROM resident, EVE version. Executes out of ROM and does not include the shell. It loads faster, but requires the 27C4096 EPROMs. There may be some performance issues which need to be monitored due to the slower ROMs.

EPROM sizes: Are changed in Makefile.MC68010gu and config.h. Can move from current size 27C2048 to a 27C4096.

#### Math Library

The vxWorks math library has been modified for the DCOM332 board. The reason is as follows: The 68332 processor uses 99% of the 68020

instructions. However, vxWorks is told the processor is a 68010. The 68020 math library can do a 32 bit divide instruction, but the 68010 math library must use 16 bit divides. Thus the change.

Math libraries: Pulled out of 68020 and put into 68010 library. "gccMathALib.o" Library is "libMC68010gnuvx.a".

#### BUGS in vxWorks 5.1. Math

 The single precision math library is partially crap. Some effort was made a couple years ago to have Wind River deal with this, but they claimed the math library was purchased from a 3rd party, and they couldn't fix it. Work arounds have been used in the EVE code. Mostly, double precision routines have been used instead of bad

single precision ones.

#### Vx Board Support Package:

-------------------------

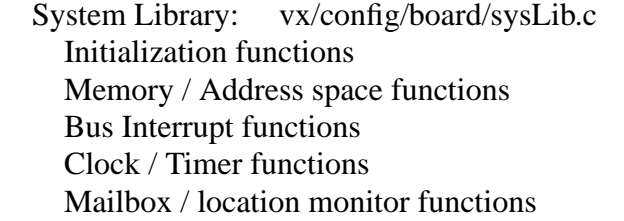

 Not all of these are used with any specific board. Some boards won't have the capabilities, others may have jumpers instead.j

 The user does not typically call these, they're done through the config modules usrConfig.c and bootConfig.c And set up with the config files:

#### tty Driver

 tyCoDrv.c provides console driver User does not call. Interfaced through usrConfig.c and bootConfig.c

#### Configuring VxWorks

 vx/config/all/usrConfig.c Compilation of this includes these definition header files:...

vx/config/all/configAll.h Selects Vx options and features (global)

 vx/config/-board-/config.h Selects Vx options and features (target-specific) This file can redefine modules included/excluded from the global config file which are inappropriate for the board. default boot parameter string for ROMs: ie user/target-id/host-id to load from

Board Dependent Libraries

-------------------------

 $=$ IN VXWORKS DIR $=$ 

 Serial Card Drivers z8530Serial.c (not currently used--requires same IRQ as rtc) m68681Serial.c m68332Serial.c tpuSerial.c vser80drv.c

Real-Time Clock Library

DCOM332 also has tpuPulseCntLib.h

 $==IN$  ELF DIR $==$ 

 syncLib.h -- Provides task real time task scheduling based on IRQ from real time clock. DCOM332 base at 1 sec.

Other Libraries

---------------

- pcmcia -- Driver for DMEM20 PCMCIA. This driver can be compiled with or without interrupts for read/write. Just change "#undef USE\_INTR" to "#define USE\_INTR". Has been tested with 5MB and 10MB cards, but will also need to work with 40MB cards for GAME. Hopefully there shouldn't be any problems. If there are, the most likely source is compatibility between a vxWorks format and an MS-DOS version. There is a distribution version of this code under pcmcia/dist which contains a README file.
- xmodem -- Xmodem. This has been pretty stable. One minor change made in last couple years to fix Ymodem protocol conflict with Procomm Plus.

fft -- FFT for bandpass Covar. Stable.

dirlib -- Wildcard handling routines. Stable.

#### <span id="page-6-0"></span>============================================================ 3. *EVE Code Overview*:

============================================================

*These are somewhat old notes left by Matt...*

Directory Descriptions (under /net/pam/src/elf)

goes Stand alone code for running the SE110 transmitter from workstation. sio-msgs Definitions for fake serial sensor messages to use for

testing.

File Descriptions (under /net/pam/src/elf)

Makefile Current Makefile for DCOM332 based EVE These next are now in a subdirectory /Makefile.saves Makefile.dcom332 Older version of Makefile for DCOM332 Makefile.pvsbc2 Older version of Makefile for PEP PVSBC2 based EVE, Note this is a MC68000 so it may not handle the extra processing of the current EVE software.

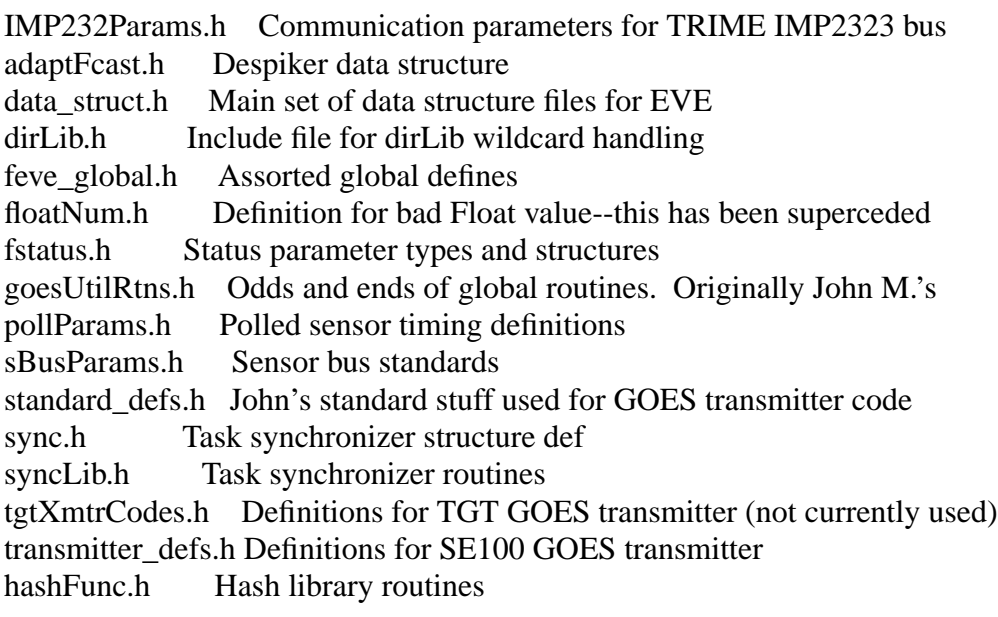

tgtXmtrCode.c Telonics GOES transmitter code (not currently used) tgtControl.c Routines for TGT transmitter (not currently used). xmtrCode.c Communication routines for SE100 goesSio.c Read/Write routines to SE100. goesControl.c Auxiliary control routines for SE100 transmitter. goespack.c Generates PPF type data packet goesUtilRtns.c Library of assorted routines. Originally John M.'s routines goesXmit.c Task to send data to GOES transmitter (#ifdef for TGT) goesXmitProcess.c Parses a "GOES:" command. Originally part of feve.c. sync.c Real-time clock task synchronizer. sioTalk.c Serial port talk routine. sBusTalk.c Sensor bus talk routine. cfft.c FFT routines tickClockSyncer.c Synces vxWorks tick() with real-time clock. argCnt.c Counts scanf, printf arguments. imkoTalk.c TRIME, IMP232 bus talk routine. pollTalk.c Polled sensor talk routine. feve.c Main routine. Configuration loader/unloader. fixFormat.c Converts  $\ln$ , etc. to the appropriate character stats.c EVE statistics routines (ie DO commands). async\_in.c "SERIAL:" sensor task code. msg\_maker.c Creates and sends field terminal messages. ftertas.c Processes requests for field terminal messages. fhantas.c Old code for Handar GOES transmitter. Not used. fstatus.c Status parameter handling. readData.c Reads EVE data, with optional reset code for final output. getString.c Configuration file string reader. bbram.c Initializes the MS-DOS file system on battery backed RAM. sysTerm.c System terminal interface commands. idle.s Idle task -- executes a stop instruction to save power dataSync.c data time synchronizer code. packTask.c Handles "OUTPUT:" command to munch data at specific times. fileSave.c FILE: command handling. Saves data to disk or other device. analog\_in.c Analog input sensor code. adBoard.c O+R VADC21 A/D input. binSioIn.c "BINSERIAL:" routine for binary serial data. sBusIn.c "SBUS:" routine for sensor bus input. pulseIn.c "PULSE:" routine to read pulse counts. func.c Set of math routines for "CREATE:" command. bpCovar.c Bandpass Covariance routine. imp232In.c TRIME sensor input. adaptForecast.c Despiker routine. auxConsole.c Allows establishing an auxiliary console port. pcCard.c Initialization for PCMCIA card. pollSio.c "POLL:" sensor input.

outputProcess.c Parses "OUTPUT:" command. Originally part of feve.c.

trimMean.c Trimmed mean calculation for bpCovar.c hashFunc.c Hash table routine.

EVE Development Boot Up / Environment

-----------------------

-----------------------

BOOT PROCEDURE: for checking out new code on the development system 'Elf'. The vxWorks bootline is normally set to load and execute the startup file "\$PAM/pam3/elf/startup.dcom". This in turn does a "cd /net/pam/src/elf", and some of the serial drivers are started.

To talk to the development system "elf", either do an "rlogin elf" or talk over the serial console port either with Pcplus on a PC or Kermit on the Sun.

To load and EVE type at the command prompt: "<leve"

The development version of EVE is broken down into three object files which must load in the order given. The problem with combining everything into a single file, is that if debugging info is created (by compiling with -g (or make \_\_\_.g)), then there may not be enough RAM to load the whole mess. (This may be somewhat improved with vxWorks.res\_rom.hex.)

Debugger is awkward to use with Vx5.1. Requires "make" twice to use it. After EVE successfully loads type:

"sp eve"

This should start things rolling. If using the console port and not an rlogin, it will be necessary to type "taskSuspend 0" after EVE starts. This causes the vxWorks shell to suspend itself so that the "EVE>" prompt can be accessed. A "^C" will revive the shell.

Vx Boot Up Description: -----------------

1) get Vx into main memory (boot ROM)

 2) sysInit() Vx startup entry point. (See RAM\_LOW\_ADRS) found in sysALib.s, locks interrupts, sets stack ptr, jumps to usrInit...

[usrConfig.c of Vx has 3 routines including ]

3) usrInit() First routine to run under vx. Initializes

 basic environment: cache, zeroes mem (bss segment), initializes interrupt and exception vectors (base addr) initialize/start multi-tasking kernel (TCBs, stack, lock level). Note: calls kernelInit() which initializes the all important memory pool for dynamic allocation of practically everything. 4) usrRoot() first task to run under multi-tasking environment. For most of these, see the config setup and the INCLUDES there in configAll.h a) usrClock() Initializes system clock and connects to interrupt. Note: the system clock rate per Vx can be set to 50,60 or 100 ticks/sec. With PAM/DCOM332 it's 60. b) i/o system no. of drivers, files. c) create console, stdin/out/err d) exception handling, signals, debugging and logging e) standard i/o f) file system device creation (dos file system for PAM) g) floating point h) performance monitoring / spyLib and subroutine exec timers timexLib i) network initialization (not in PAM\_ROM), via INCLUDE\_NET\_INIT and uses the config statement, generally the 'boot line' noted above with config.h Some of the network facilities loaded are also included in the configAll.h file j) Optional stuff: k) symbol table is created and loaded: ie names/addresses of functions and variables. For standalone systems (ie PAM\_ROM) it is not loaded over the net but included with the rom. For devel. systems this includes the symbols of Vx accessible via the shell (vxWorks.sym) l) executes the startup script via INCLUDE\_STARTUP\_SCRIPT in configAll.h and the boot line in config.h For PAM this is \$PAM/pam3/elf/startup.dcom m) spawns the shell for development environment (ie not PAM\_ROM) or else calls 'eve\_main' (for PAM\_ROM) which gets the user code going.... 5) eve\_main() The main EVE entry point, which does some additional system checkout. a) Initialize and verify real-time clock time.

b) Load the serial drivers on the DCOM332 board

- c) Load the vser80 serial driver if board is present
- e) Check if the A/D board is present
- f) Initialize the battery backed RAM disk.
- g) Check if PCMCIA board is present and initialize that.

Then a PROM time/date is printed and the configuration load is started.

The configuration loader uses a getString() routine to grab lines of text. The getString routine handles comments and "<file.dat" sub files. The first word of a line is compared to a list of EVE commands. If a match is found, the routine which handles parsing and programming for that command is executed.

How-to For EVE Modifications

\*\*\*Adding new statistics routine (EVE "DO:")\*\*\*

A statistics routine has a single output variable, but may have more than one input parameters. Each statistics function requires three routines: an in, an out, and an init. The in routine is accessed to add new data. The out routine is called to output the value, and the init is called to re-initialize all the variables. All statistics are in the "stats.c" file.

Look at "avgIn", "avgOut", and "avgInit" for a good example. After the routine has been written, add everything to the structure at the end of the file. Recompile, and presto.

\*\*\*Adding a new calculation (EVE "CREATE:")\*\*\*

A calculation can have one or more input variables, one or more output variables, and one or more constants. These routines are also easy to add. Simple functions should be added directly to "func.c". See any of the existing routines for examples on how things work. The new routine must be added to the structure at the end of the file for the whole thing to work.

There are two complex "CREATE:" commands, the despiker and the bandpass covariance. These routines are in separate files, but they are referenced in the structure too.

A (\*startFunct)(void \*[]) is called for complex data initialization requirements, and then on an "EVE stop" command the (\*killRoutine)(void \*[]) is called for cleanup. The simple functions don't use this.

\*\*\*Changing Bandpass Covar\*\*\*

One anticipated change to the bandpass routine is to input air temperature for calculation of the time constant rather than relying on the sonic temperature. This will require modifying the funcTable[] structure at the end of the "func.c" file to add the new parameter. Also, the pointers in bpCovar.c must be shuffled a bit to squeeze in the new parameter. Then use the air temperature instead of the sonic temperature in the routine.

A second change is massaging the data a bit more when Tom tweaks the algorithm. Currently, the code has an "#if" around the section to find the time constant using the spectral information. This bit has not been tested, and probably should be disabled until it has been verified.

\*\*\*Adding new sensor.\*\*\*

This is a bit of work. The best thing to do is examine the "async\_in.c" code for the "SERIAL:" command. Here is a list of things needed.

- 1) New data structure for sensor specicific information. This structure should be combined with the generic sensor structure "SENSOR".
- 2) New sensor routine. Copy, modify async\_in.c for ease.
- 3) New command parsing routine. This has been placed in "feve.c" historically, but a paradigm might be to put this in the new sensor routine file. The jobs of the sensor parsing routine is to first read all the command information and make sure there are no mistakes. Then a new sensor structure is created, and the requesite information is placed there.
- 4) The sensor structures are linked lists. There is a general sensor head, and a specific head for each type of sensor. A new head will be needed for the new sensor.
- 5) The code to spawn the sensor task is located in a different section of the feve.c file. New code to spawn the new sensor will be needed.
- 6) Each sensor has a single character type assigned to it. These are

 kept in data\_struct.c. Some argument can be made to change the whole mess to an enum() statement, but this would be more work. Anyway the new sensor will require a new character type to identify it.

- 7) Several places in the feve.c file are marked with "^^^" in comments. These are places where the data from the sensor structure is needed for one reason or another. If the sensor is not too unorthodox, it should be possible to add the new type in fairly easily.
- 8) In addition to the sensor creation code, additional code is needed to free the memory required by the sensor. This is normally placed after the command parsing/creation code.
- 9) Code to do a taskDelete() on the sensor and hand off the structure deletion is also required. This is more to the front of feve.c

# <span id="page-13-0"></span>*4. VME / DCOM332 Addresses and Interrupt Vectors:*

---------------------- Update this from the text file !!! -----------------------

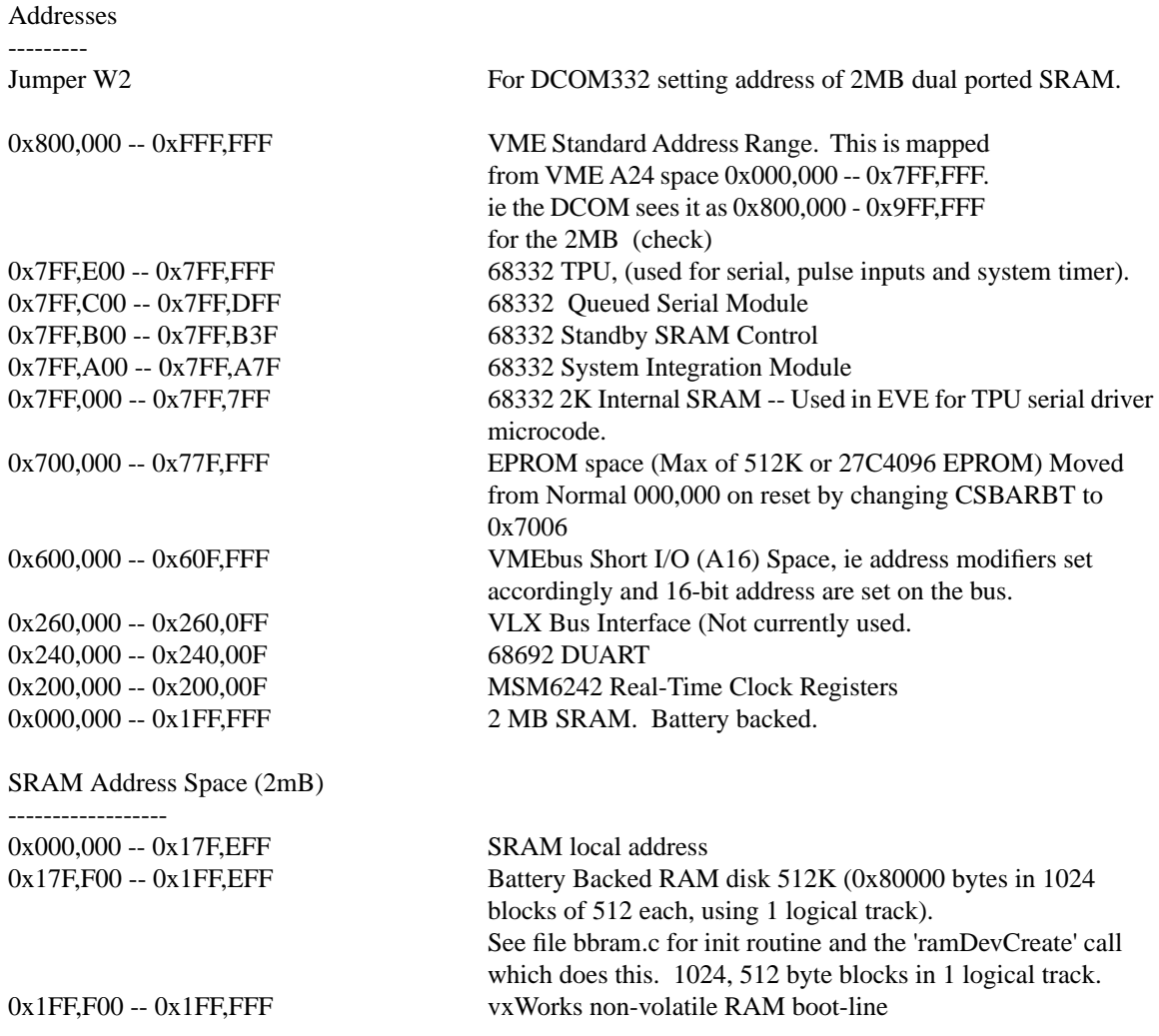

#### VMEbus Address Space

--------------------

Note: DMEM20 is normally programmed to read the bottom half of VMEbus address space. Therefore, a board at 0x100,000 would be seen at 0x900,000 by the DCOM332. A board at 0x900,000 can't be addressed without toggling the VME A24 line on the DCOM332. See the DCOM332 manual for more information.

0x200,000 DMEM20 PCMCIA A24 space. This space is addressed by opening a memory window to a PCMCIA card.

VMEbus I/O Space (Short A16 space)

----------------------------------

Note: A board at short address space 0x1000, is seen at 0x601,000 by the DCOM332. 0xC000 PROPOSED VME RESET LOCATION

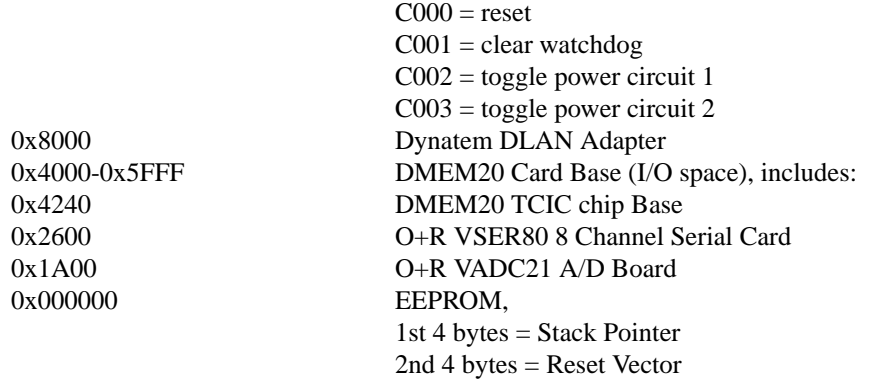

Interrupt Vectors

--------------

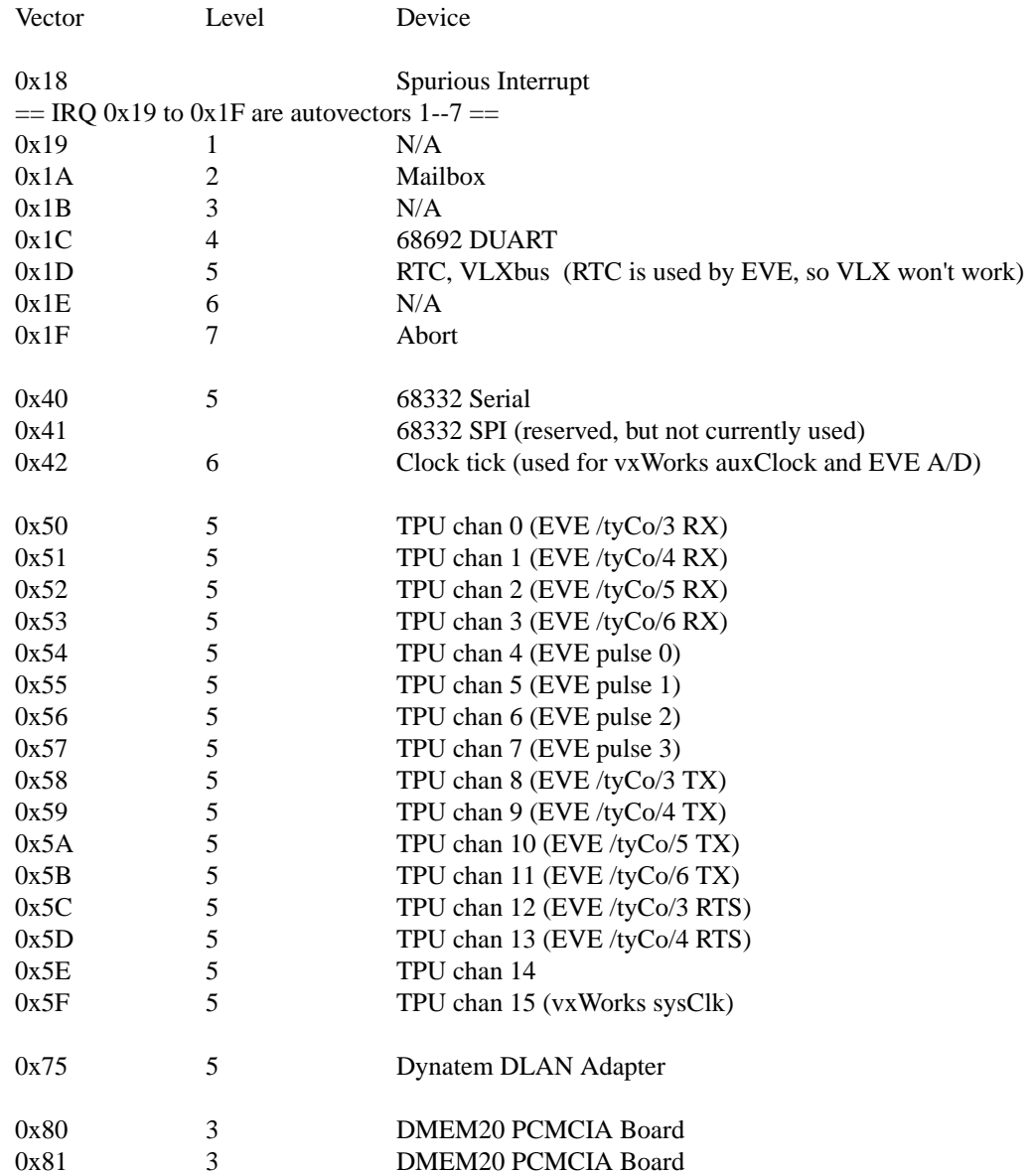

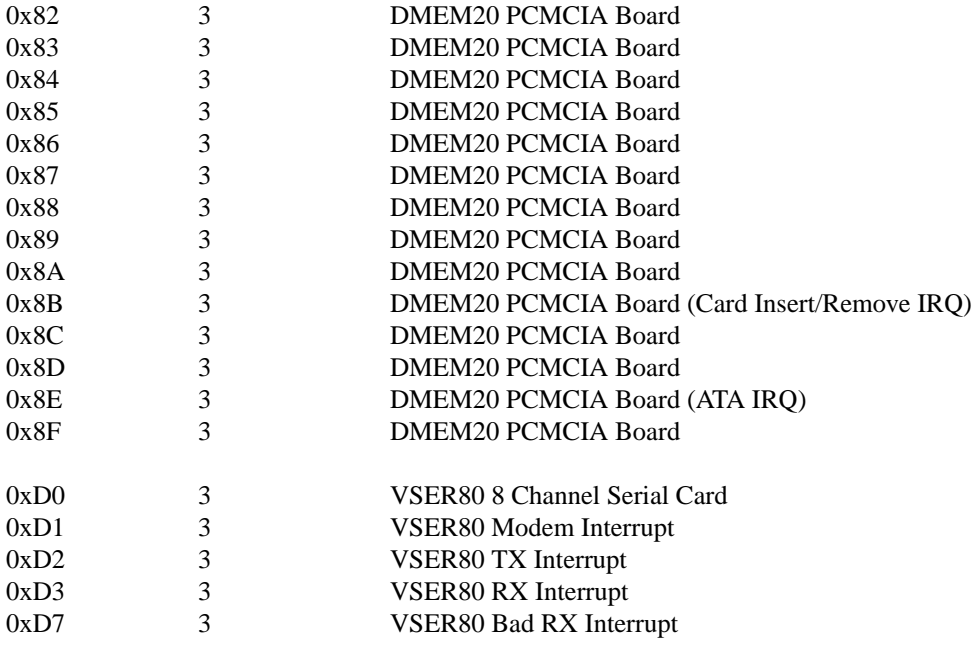

#### <span id="page-15-1"></span>*5. VME BUS / Development Notes:*

Here are a few things to keep track of when using and/or designing an interface for a VME system. First, a good reference to the VME bus is needed. For this access the Vita web site:

http://www.vita.com/

This site has pointers to manufacturers, documentation and more. A good reference is available from them:

The VME bus Handbook (A Users buide to the VME64 and VME64X bus specifications) by Wade D. Peterson

Tid-bits from that book:

- On an interface, put chips which have signal lines to the bus within 2" of the connector and put no more than 2 IC's on 1 bus line.
- Bypass Capacitors of .01 or .1 f should be placed on all backplane terminators.
- Capacitive loading on the bus should be kept <17pf
- Bipolar TTL receivers need input clamping diodes on all lines: A1-15, AM0-AM5, DS0,DS1,Sysclk, Write, D0-D7

#### <span id="page-15-0"></span>*6. VME Bus Errors:*

Errors of the type reported by VxWorks:

Bus Error Invalid ESF type 0xc Task: 0x133fa0 "tTermIn"

Can be caused by more than one type of error. Some are caused by failure of the VME bus when either the slave module fails to assert DTACK\* low (data transfer acknowledge) or else drives the

BERR<sup>\*</sup> (bus error) signal low or else the bus timer module on the cpu drives it low. Another is when a task overflows its stack allocation. These type messages are only reported to the system console, and not via the general purpose log message utility and as a result cannot be captured and recorded in the PAM system log file. They are generated by modules in the Vx Library:

"\$PAM/pam3/vx/lib/libMC68010gnuvx.a"

as the result of the hardware induced error signals. When this happens the calling task is suspended by Vxworks and it cannot continue running until resumed. This can be observed by using the "i" command and noting that the condition of the task "0x133fa0 tTermIn" is indeed suspended. On the Elf development system (or one with the Vx monitor running) this task can be resumed via the command "taskResume 0x133fa0." On newer versions of EVE, it can be restarted with the 'entersys' command "tr 0x133fa0." Of course, on the example given above, the task which was suspended is the terminal input task, so on EVE the operator would be unable to talk to EVE to do this. On the bright side the remaining system tasks are able to run so data acquisition is generally not interrupted. However it is a good idea for an operator to check which task is suspended if that is possible an attempt to restart it. The pcmcia lock-up problem is sometimes caused by this type of error.

If a stack overflow error is suspected, the command "checkStack" will show which any particular task has suffered this type of error.

### *Signal Handlers*

Special routines under VxWorks can be set up to catch and process these errors in a more graceful way using the **sigLib** software signal facility library. These require references to the signal.h definitions. For the Bus Error shown, this is defined as SIGSEGV. A signal handler is specific for the task it was setup for. That means potentially for bus errors generated by slave boards, a different handler will be needed for each. The basic appearance of this code (valid for VxWorks 5.1) is:

#include "signal.h" #include "sigLib.h" #include "setjmp.h"

static jmp\_buf goHere; void sigHandler(); SIGVEC newSignal;

VOID test1()

```
{
```
 unsigned int mem, val; short \*addr; unsigned char ival;

- /\* Setup for Exception Signal Handling.
- \* Establish signal handler first.
- \* Initial setjmp call returns 0, and represents the place
- \* in the code where the execution environment is restored to.
- \* longjmp from signal returns !=0 and conditional code is executed.
- \*/

```
newSignal.sv\_handler = sigHandler;newSignal.sv mask = 0;
  newSignal.sv_{\text{.}} flags = 0;
   sigvec( SIGSEGV, &newSignal, NULL); /* For Bus Error */
  if (setjmp(goHere) != 0)
   { printf("\nSignal Return from longjump");
 }
   /* Read and process forever... */
  while(1)
   {
     here is the main task execution flow;
   }
}
void sigHandler()
{
   printf("\nThis Works! signal capture from sigHandler");
   longjmp(goHere,-1);
}
```
# *Bus Errors and the DMEM20 PCMCIA Board*:

Bus signal timing is marginal for the dmem20 board and as a result it is not unusual to encounter bus errors with it. As an example, in one case the DMEM20 responded to the routine "boardPresent" properly while it was sitting in the VME chassis in it's normal postion between the CPU/IO and the VADC boards; however, when placed on the VME extender board at the end of the chain, it failed to respond properly and a bus error occurred. Other situations have produced the same type errors such as extremely cold operation (<-5-10C) in the temperature chamber and in the Arctic Sheba program. This is presumed to be caused by poor DTACK signal response timing to the CPU access (read/write is initiated by the cpu setting AS\*, address-strobe low, when the VME address is setup and in response it requires the DMEM20 slave to reply with DTACK). It may be related to the slightly high system clock speed used on the DCOM332 although this is pure conjecture.

Note: why the signal handler in the "boardPresent" routine did not catch the occurance noted above needs to be determined.

# <span id="page-17-0"></span>*7. VME Static RAM: bootup errors, 991123*

Note: During testing of the 4 new DCOM332 and DMEM20 boards Steve Horan encountered an 'always' bootup failure using the EVE-PROM 990925 version (same as CASES99 with fastout, cardcopy, soft-reboot). EVE would never boot up, halting at the:

> Setup DCOM332 serial ports Look for VSER80 board

vicinity of the code. Steve reports that the only way he could get it to boot was by removing the SRAM battery, thereby flushing it totally, and then proceeding. With the battery in, the DCOM332 would not boot. My observation is that this is probably in the VME bus access portion where 'boardPresent' is called for the VSER80, VADC21, DMEM20, etc. That is based on my own experience with commenting that code out and seeing the soft reboot work. MORE INVESTIGATION NEEDED..... Sending temp. PROM to Steve with those boardPresent calls commented out.

#### <span id="page-18-0"></span>*8. SIZEOF storage allocation:*

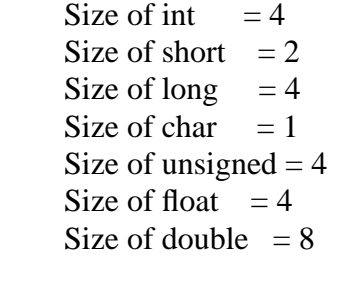

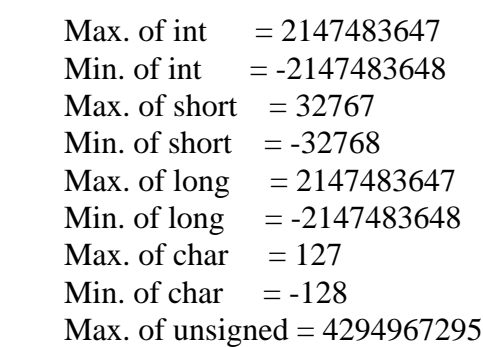

#### <span id="page-19-0"></span>*9. COVAR Accuracy, Negative Covars and Usage of COVARDP:*

#### *Negative EVE Covars can be erroneously generated!*

This situation occurred frequenctly during IHOP-02 at station #1 when covars for a CO2 sensor were being calculated; specifically the variance of co2'co2'. The problem can be encountered in 2 ways:

- At the next 'output' cycle after EVE does either a start/stop, or else when the sensor itself starts/stop its data output to EVE.
- When the scalar mean of the data parameter is large with respect to its fluxuations.

The problem is due to improper mathematical precision (round-off error);

i.e. Covars generated by Task: NONE COVAR COVARDP

$$
\overline{c^2} - (\bar{c})^2
$$

When

#### $(\Delta c \ll c)$

The problem can be simulated by sending EVE 'fake' sensor data

*The solution to the problem is to use EVE double-precision covar calculations.* EVE has 3 different methods for calculating covariances (see 'stats.c' code for where this is done)

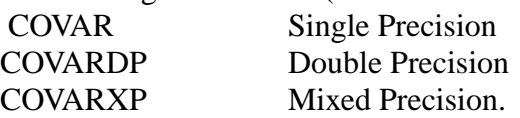

Normally, single precision covar is sufficient except in the situations mentioned. In those cases, COVARDP overcomes this problem.There are as yet un-ivestigated issues involving residual noise in the normal covars. The relative magnitude of these is considered insignificant compared with the magnitude of the covars themselves.

*The cost of using covar/covardp with EVE is in processing overhead*. In measured approximate percentage of overall cpu cycles:

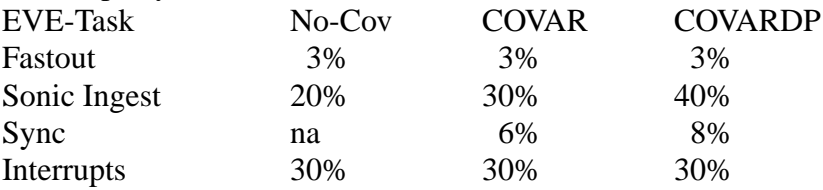

These may be inflated numbers but represent the significant processing burden associated with generating approximately 13 covariances for a sonic anemometer:

uu,uv,uw,utc,vv,vw,vtc,ww,wtc,uco2,vco2,wco2,co2co2.

## <span id="page-20-0"></span>*10. Scale and Bias of Calibrations:*

scale = slope in  $Y=aX+b$ 

When the term calibrated is used, it means that a data value is in engineering units. For instance a net radiation of 450 W/m\*\*2 is a calibrated value. An uncalibrated value generally means a data parameter in some intermediate form. An example might be net radiation of 23.4 mV.

# <span id="page-20-1"></span>*11. Signed and Unsigned quantities:*

The terms "SIGNED" and "UNSIGNED" are used in the configuration file as parameters for creating the pseudo-ASCII values which are transmitted via GOES satellite. If a value is "SIGNED" then when converted to an integer, it must fit within the range of signed integer with the right number of bits. If it is "UNSIGNED" it must fit within the range of an unsigned integer with the right number of bits. When a floating point number is converted to an integer, EVE makes sure the integer is small enough to fit in the proper number of bits. If it is too big, then a special "BAD VALUE" is used instead. Here is an example to demonstrate how the parameters for conversion to an integer are calculated:

Temperature. Desired range is -30 DEG C to +50 DEG C Desired resolution is 0.02 DEG C -Find the proper multiplier 'a' (or slope) for converting the calibrated temperature to an integer value.  $a = 1 / .02$  $a = 50$ -Find the proper size of pseudo-ASCII value for the conversion. 1 byte = 6 bit integer = 0 to 63 unsigned or -31 to 31 signed 2 bytes  $= 12$  bit integer  $= 0$  to 4095 unsigned or -2047 to 2047 signed  $3 \text{ bytes} = 16 \text{ bit integer} = 0 \text{ to } 65535 \text{ unsigned or } -32767 \text{ to } 32767 \text{ signed}$  (Note that 3 bytes can also be 18 bits in PAM III but in PAM II only 16 bits were used.)  $\text{Imax} = (50 - (-30))^*$  a  $Imax = 80 * 50$ 

 $Imax = 4000$ 

So we can use the 2 byte value since it can go up to 4095.

 -Finally we need to find the offset 'b'. We have two choices: either we can offset the integer value so it is always positive (unsigned), or we can offset the integer value so that it is either positive or negative (signed). The standard PAM method has been to use a signed value, so we will do that.

Negative MAX =  $-30$  \* a Negative MAX =  $-30 * 50$ Negative  $MAX = -1500$  $-2047 < -1500$  so this is OK Positive MAX =  $50 * a$ Positive  $MAX = 2500$  $2500 > 2047$  this is not OK.  $b = 2047 - 2500$  $b = -453$ 

We can round off a little bit since we have some extra room  $(4095 > 4000)$ . Thus we declare:  $b = -500$ 

Temp Min =  $(-2047 - b) / a$ Temp Min =  $(-2047 + 500)/50$ Temp Min  $= -30.96$ Temp Max =  $(2047 - b) / a$ Temp Max =  $(2047 + 500) / a$ Temp Max  $=$  50.94

If the scaled and offset temperature value is less than -2047 (-30.96 DEG C) or greater than 2047 (50.94 DEG C) EVE will use the "BAD VALUE" number instead.

#### <span id="page-21-0"></span>*12. Status Parameters:*

Although PAM III is currently transmitting about 30 of its status parameters, it can transmit up to 63 parameters. Some of these parameters are internal status parameters, others are simply predefined names, and the rest are available for anything else. Here is the list of predefined names including the internal ones. The parameters with their associated number postfixed with a '\*' are internal and cannot be assigned from other parameters. The names which are not internal must be assigned from a sensor data or sensor status parameter. The other numbers from 26 to 63 (not shown in the table) can also be used for sensor data or sensor status parameters.

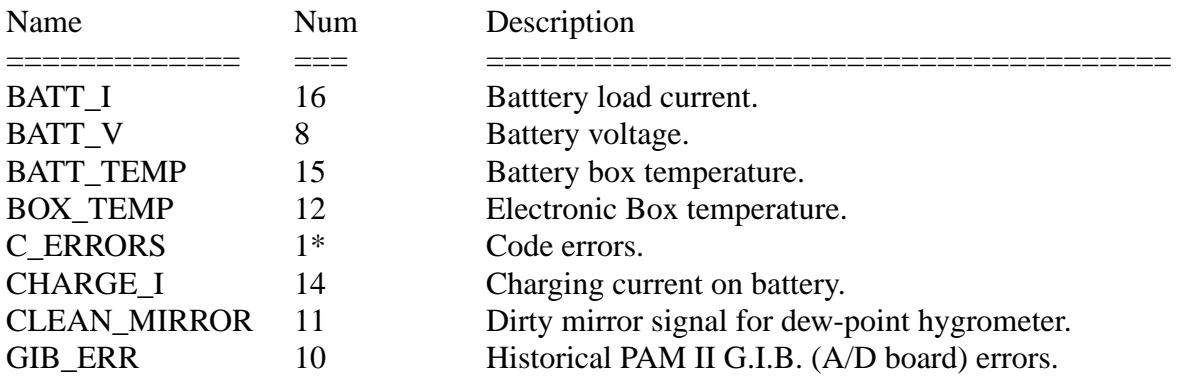

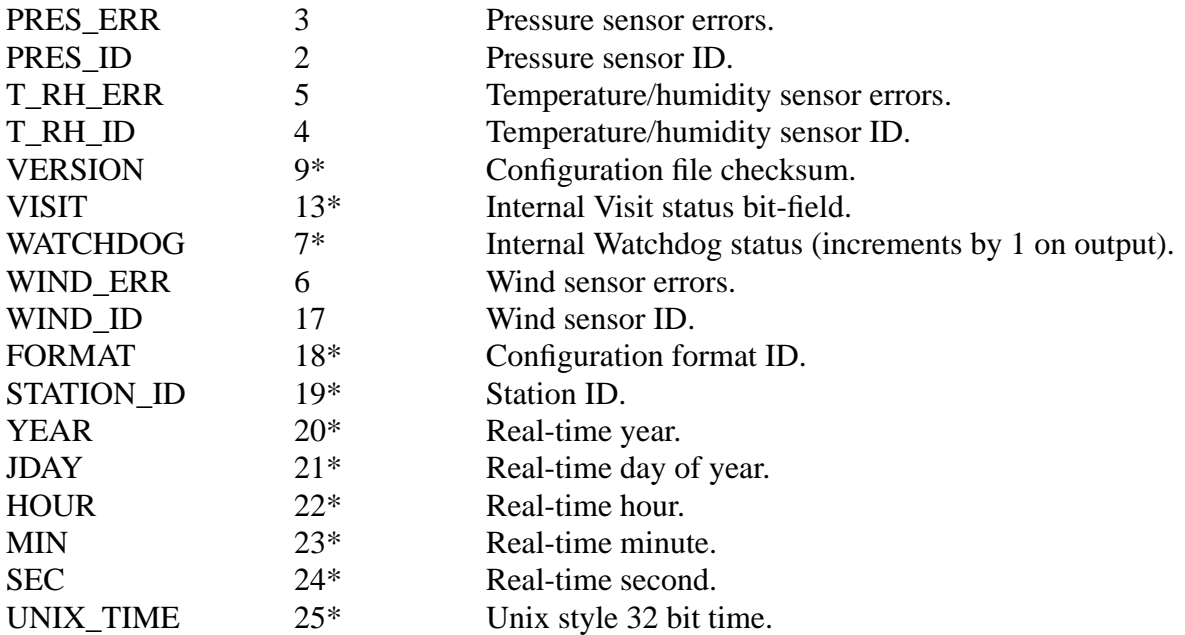

The EVE data system creates status type parameters for each sensor attached to it. Every serial type sensor has a possible \ID and a possible \ERROR value. The \ID is captured from the input message, and \ERROR is incremented if a message is not read properly. Analog input sensors and pulse input sensors have no \ID value, but they do have an \ERROR value which is incremented if an error occurs while reading data.

The EVE command "STATUS:" assigns the sensor status values to the status numbers up to 63. It also assigns the status priority queue to determine which status parameters are sent most often, and in what order.

#### <span id="page-22-0"></span>*13. Logic Families:*

*74F - Fast Logic:*

74F logic is a general-purpose family of high-speed advanced bipolar logic. Provides functions, including gates, buffers/drivers, bus transceivers, flip-flops, latches, counters, multiplexers, and demultiplexers in the 74F logic family.

*CD4000 - CMOS Logic*

*ABT - Advanced BiCMOS Technology*

*FB - Backplane Transceiver Logic*

*ABTE - Advanced BiCMOS Technology / Enhanced Transceiver Logic*

*FCT - Fast CMOS Technology*

*AC - Advanced CMOS Logic*

*GTL - Gunning Transceiver Logic*

*ACT - Advanced CMOS Logic*

*HC - High-Speed CMOS Logic*

High-speed CMOS (HCMOS) offers low power and low noise at a low price. The HC family offers CMOS-compatible inputs and the HCT family offers TTL-compatible inputs.

While HCMOS can be used in most new designs, TI recommends Advanced Highspeed CMOS (AHC) as your reliable and effortless migration path from the HC family. AHC delivers the same low noise as HC, with half the static power consumption of HC, at a competitive price.

- *AHC Advanced High-Speed CMOS*
- *HCT High-Speed CMOS Logic*
- *AHCT Advanced High-Speed CMOS*
- *HSTL High Speed Transceiver Logic*
- *ALB Advanced Low-Voltage BiCMOS*
- *JTAG Boundary Scan Logic*
- *ALS Advanced Low-Power Schottky Logic*

The ALS family provides a full spectrum of over 130 bipolar logic functions. This family, combined with the AS family, can be used to optimize systems through performance budgeting. By using AS in speed-critical paths and ALS where speed is less critical, designers can optimize speed and power performance.

The ALS family includes gates, flip-flops, counters, drivers, transceivers, registered transceivers, readback latches, clock drivers, register files, and multiplexers.

*LS - Low-Power Schottky Logic*

With a wide array of functions, the LS family is a mature, older, higher power technology. These classic line of devices were at the cutting edge of performance upon introduction and continue to deliver excellent value for many of today's designs.

- *ALVC Advanced Low-Voltage CMOS Technology*
- *LV Low-Voltage CMOS Technology*
- *ALVT Advanced Low-Voltage BiCMOS Technology*
- *LVC Low Voltage CMOS Technology*
- *AS Advanced Schottky Logic:*

The AS family of high-performance bipolar logic includes over 90 functions that offer high drive capabilities.

This family, combined with the ALS family, can be used to optimize system speed and power through performance budgeting. By using AS in speed-critical paths and ALS where speed is less critical, designers can optimize speed and power performance. The AS family includes gates, flip-flops, counters, drivers, transceivers, registered transceivers, readback latches, clock drivers, register files, and multiplexers.

- *LVT Low-Voltage BiCMOS Technology*
- *AVC Advanced Very-Low-Voltage CMOS Logic*
- *PCA Personal Computer I2C Interface*
- *BCT BiCMOS Technology*
- *lobS Schottky Logic*
- *CBT Crossbar Technology*
- *SSTL Stub Series Terminated Logic*
- *CBTLV Low-Voltage Crossbar Technology*

*TTL - Transistor-Transistor Logic TVC - Translation Voltage Clamp*